## **PRO-2a** *Page| 1 of 2*

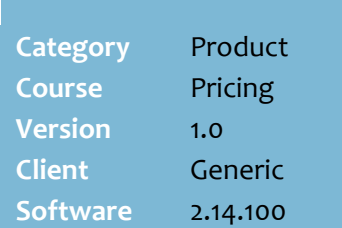

#### **Hints and Tips**

- $\checkmark$  If your store is Head Office managed, check your business's policy on price changes at store level; they might not be permitted. Changes may be over-ridden the next time a HOST change is imported for the product.
- $\sqrt{ }$  Refer to the PRO-2l Bulk Edit [Hosted and Directs Price](http://www.surefire.com.au/wp-content/uploads/2012/04/PRO-2l-G-Pricing-Bulk-Edit-Hosted-and-Directs-Price-Changes-Fact-Sheet.pdf)  [Changes Fact Sheet](http://www.surefire.com.au/wp-content/uploads/2012/04/PRO-2l-G-Pricing-Bulk-Edit-Hosted-and-Directs-Price-Changes-Fact-Sheet.pdf) to edit the price of several direct products at the same time.
- $\checkmark$  When you change a price, it has an impact on other values:

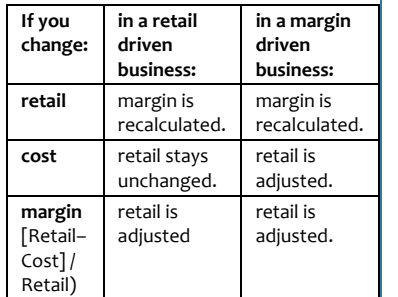

- <span id="page-0-1"></span> **Retail** and **Margin** are GST inclusive.
- The **generate label message** automatically displays after every save if the department is configured to 'print labels' (this is set in **Tools** -> **Codes and Descriptions**).
	- If you have several price changes, select the **Generate Labels for all stock items changed** check box; this saves you having to select this prompt each time while you remain on the Stock screen.
	- This feature only works if the department is configured as above.

<span id="page-0-2"></span>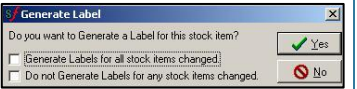

# **Immediate Price Changes**

An immediate price change applies the new price at POS and in the stock record immediately after you apply it.

### **Procedure to Change the Normal Retail Price, Cost, or Margin**

<span id="page-0-3"></span><span id="page-0-0"></span>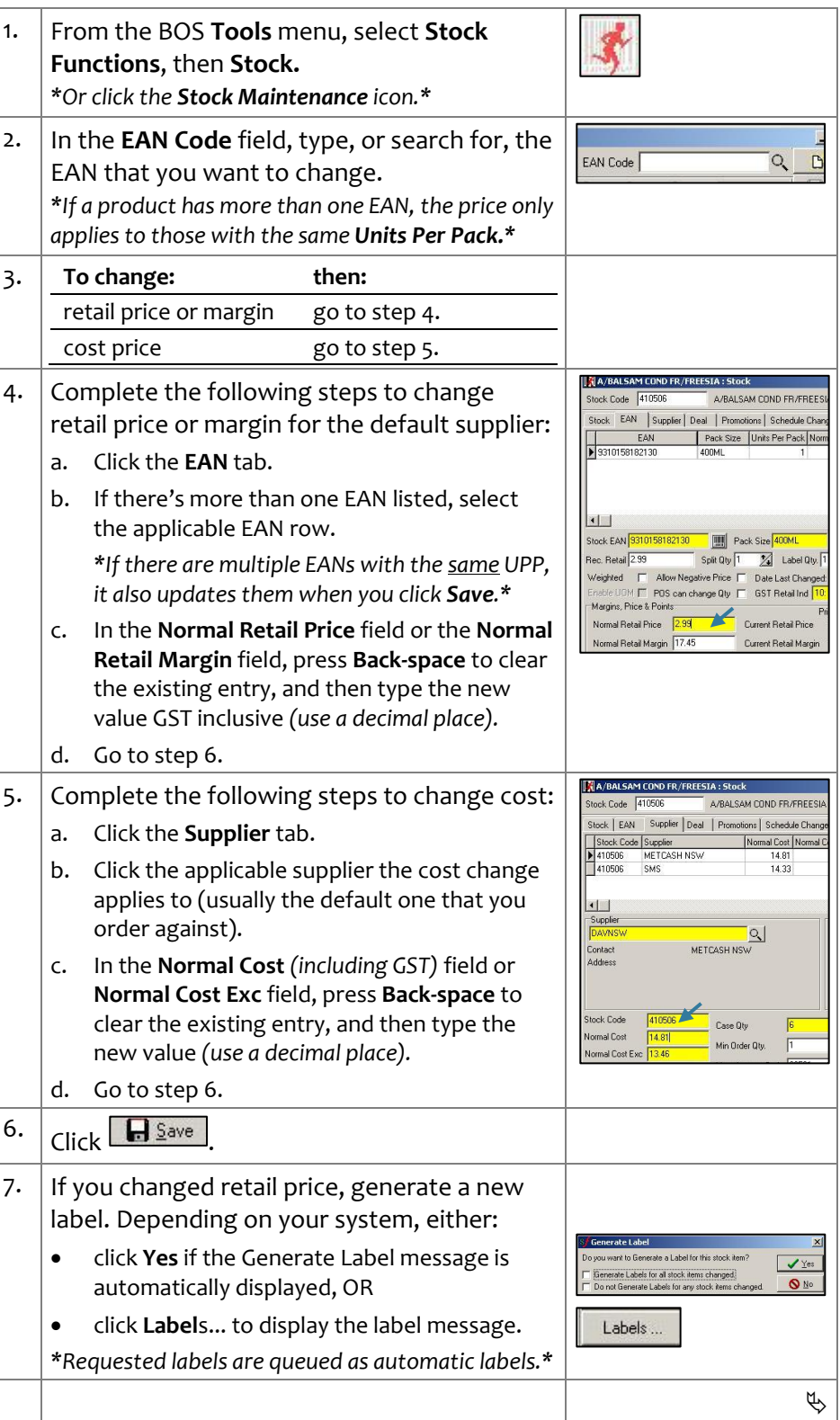

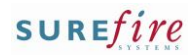

# **PRO -2a** *Page| 2 of*

#### **Hints and Tips**

- $\checkmark$  The new price is active at POS either:
	- immediately if you click **Update** (print and hang new shelf labels first, to avoid any confusion at the register); the price is sent to POS when File Transfer next runs (usually every few minutes)
	- after scheduled tasks next run (usually automatically overnight).
- $\checkmark$  If you have several price changes to apply, rather than click **Update** each time you can run the scheduled tasks manually.
	- You only run the **Price Update** task, so any scheduled changes that start by this time won't be applied (Deal Promo Calc needs to be run first for Price Update to apply schedule changes at POS).
- If there's already a **Change Pending** on the **Schedule Changes** tab, any change you make to pricing or description details on the **Stock**, **EAN**, or **Supplier** tab will be overridden when the pending change is applied .

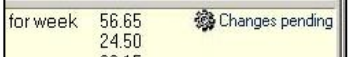

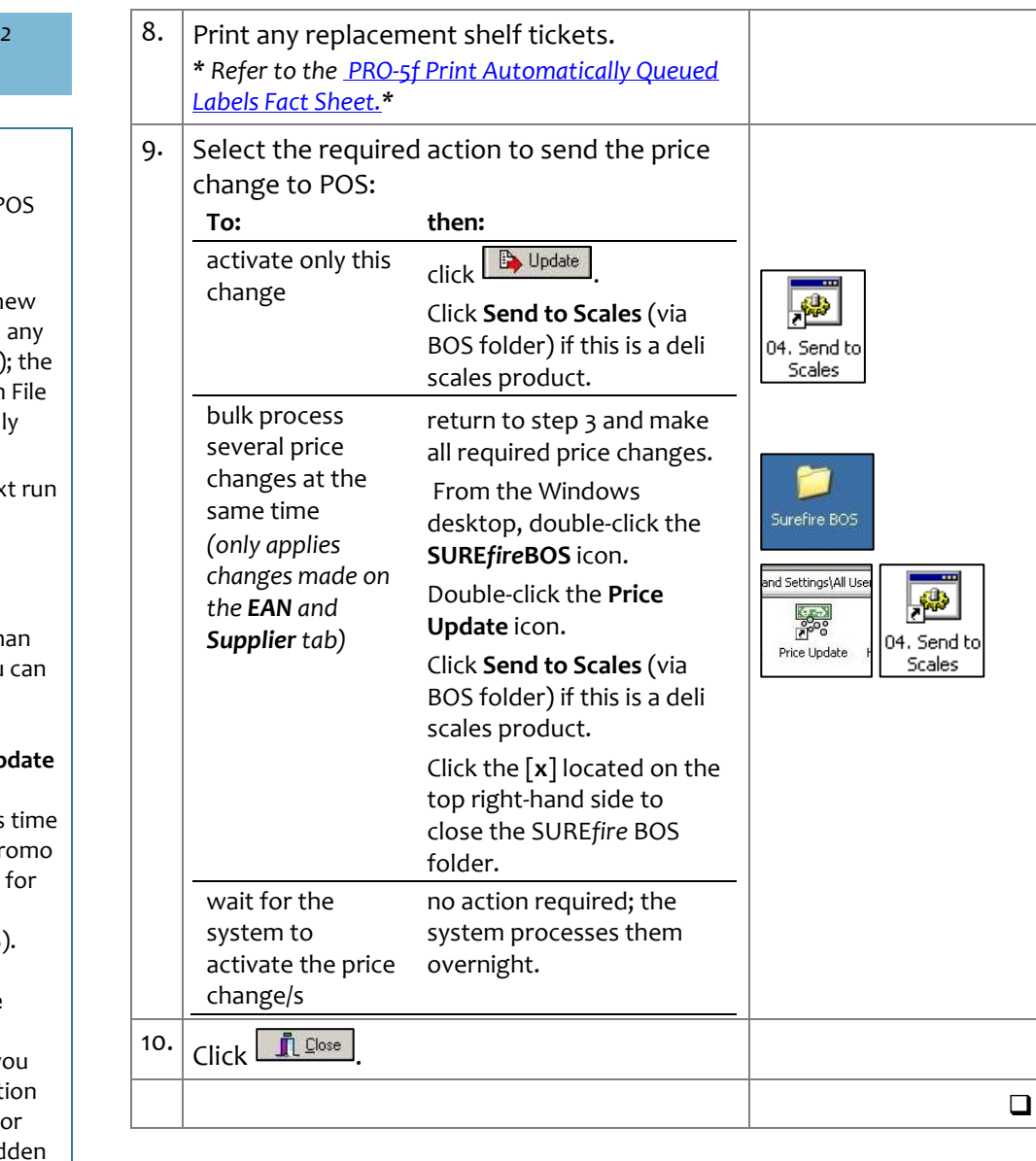